## **Liefermenge und Lieferdatum**

## Feld: Liefermenge

Dieses Feld wird mit dem maximal lieferbaren Wert gefüllt. Dies entspricht in der Regel dem Wert in "Lieferbar" aus der Listbox dieses Feldes.

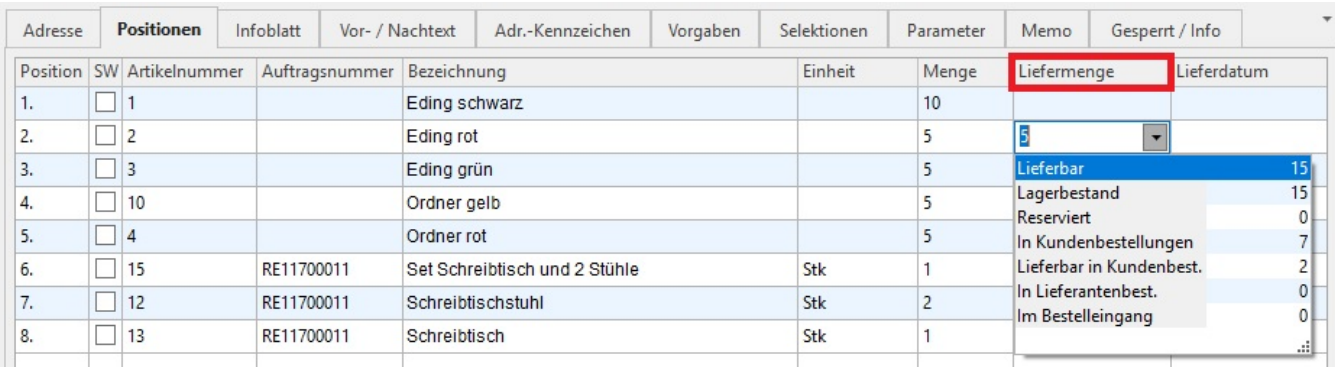

Die Werte dieser Listbox entsprechen denen des Feldes [Menge.](https://hilfe.microtech.de/go/x_hlpAuVorgangEingabe_positionen_feldmenge_a)

Auch wenn dieses Feld in der Tabellenansicht nicht sichtbar ist, so wird es dennoch mitgeführt. Eine besondere Bedeutung kommt diesem Feld beim Wandeln eines Vorgangs der Vorgangsart "Bestellung vom Kunde" zu. Daher sollte es in dieser Vorgangsart auch sichtbar sein. Beim Wandeln mit einer der Optionen, die die Liefermenge beachten (s.u.), wird der Wert im Feld Liefermenge in die Menge des neuen Vorgangs übertragen.

## **Die Lagerbestandsinformation (Ampelsymbol) in der Positionserfassung:**

wird durch ein **quadratisches Symbol** dargestellt. Dieses weist auf die abweichende Aufbereitung der Lagerbestandsinformation hin. Die Berechnungsgrundlage innerhalb der Positionserfassung:

- Rot: Liefermenge ist null
- Gelb: Liefermenge ist größer als null jedoch kleiner als die Menge
- $\bullet$ Grün: Liefermenge ist gleich der Menge.
- Orange: Kundenbestellmenge ist höher als der Lagerbestand und der Lagerbestand ist positiv
- Weiß: Lagerbestand und Kundenbestellmenge sind null

Sie können im [Wandeln](https://hilfe.microtech.de/go/hlpAuVorgangWandeln) zwischen verschiedenen Optionen bezüglich der Liefermenge wählen. So können Sie z. B. den aktuellen Bestand überprüfen lassen und die Liefermenge neu berechnen.

## Feld: Lieferdatum

Auch diesem Feld kommt beim Wandeln eine besondere Bedeutung zu. Mit der Option "Lieferdatum beachten zum" können Sie erreichen, dass die Positionen nicht gewandelt werden, deren Lieferdatum in der Zukunft liegt.

So ermöglicht Ihnen das Lieferdatum z.B. die Erstellung und Verwaltung von Abrufaufträgen. Bestellt ein Kunde eine bestimmte Menge eines Artikels, von denen er einen Teil sofort geliefert haben möchte und den Rest nach Ablauf einer angegebenen Frist, erstellen Sie die benötigten Positionen für den Artikel und hinterlegen für jede den Zeitpunkt der Auslieferung.

Die Eingabe wird durch die bekannten Möglichkeiten der Datumsauswahl aus dem Kalendarium erleichtert.